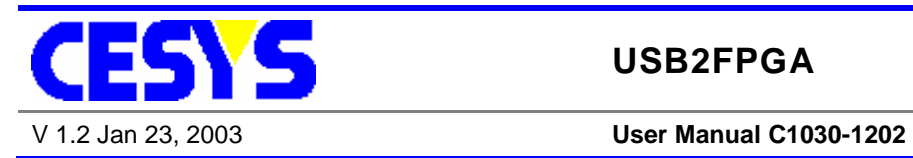

**USB2FPGA**

## **SPARTAN-II FPGA board with USB 2.0 interface**

**C1030-1202**

**Version 1.2 Date Januar 23, 2003 Author Manfred Kraus Email** support@cesys.com **Updates http://www.cesys.com**

**CESYS Gesellschaft für angewandte Mikroelektronik mbH Zeppelinstrasse 6a D – 91074 Herzogenaurach Germany**

## **Overview**

### **1.1 Introduction**

The USB2FPGA board is suited for the following applications:

- **Ÿ** Design Demonstration
- Ÿ Training and Education
- Ÿ Rapid Prototyping
- Ÿ Job lot production

#### **1.2 Features**

- Ÿ XILINX XC2S200-5PQ208C FPGA
- Ÿ 1 Mbyte SRAM (15 ns) connected to the FPGA
- Ÿ 128 kByte SRAM connected to the USB 2.0 Controller
- Ÿ USB 2.0 compliant device (Plug-and-Play)
- Ÿ selectable self-powered or bus-powered
- $\ddot{Y}$  user programmable clock source 1 MHz 250 MHz
- Ÿ Expansion port (96 pins)
- Ÿ 4 Leds
- Ÿ all FPGA pins routed to test connectors
- Ÿ Driver for WIN 2000/XP included
- Ÿ Sample code (Sourcecode) and Test-program included
- Ÿ schematics included

### **1.3 Requirenments**

- Ÿ PC with USB 2.0 interface running WIN XP or WIN 2000
- Ÿ 10 Mbyte free harddisk space
- Ÿ 128 Mbyte memory
- Ÿ USB2FPGA board with USB-cable
- Ÿ CESYS USB 2.0 drivers

## **1.4 FPGA Design Tools**

To simulate and synthesize your FPGA design you need appropriate tools. Xilinx offers a toolset called "ISE WebPack 5.1" free of charge on their website: http://www.xilinx.com. The ISE WebPack fully supports the XC2S200 Spartan-II FPGA. There are also other commercial tools available from Xilinx and various other vendors.

## **1.5 Block diagram**

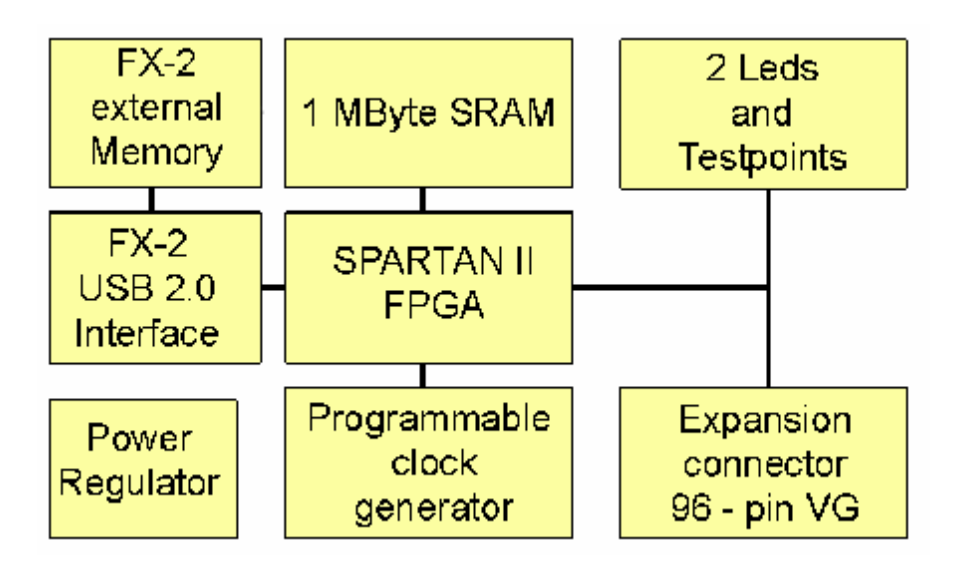

## **1.6 Connector diagram**

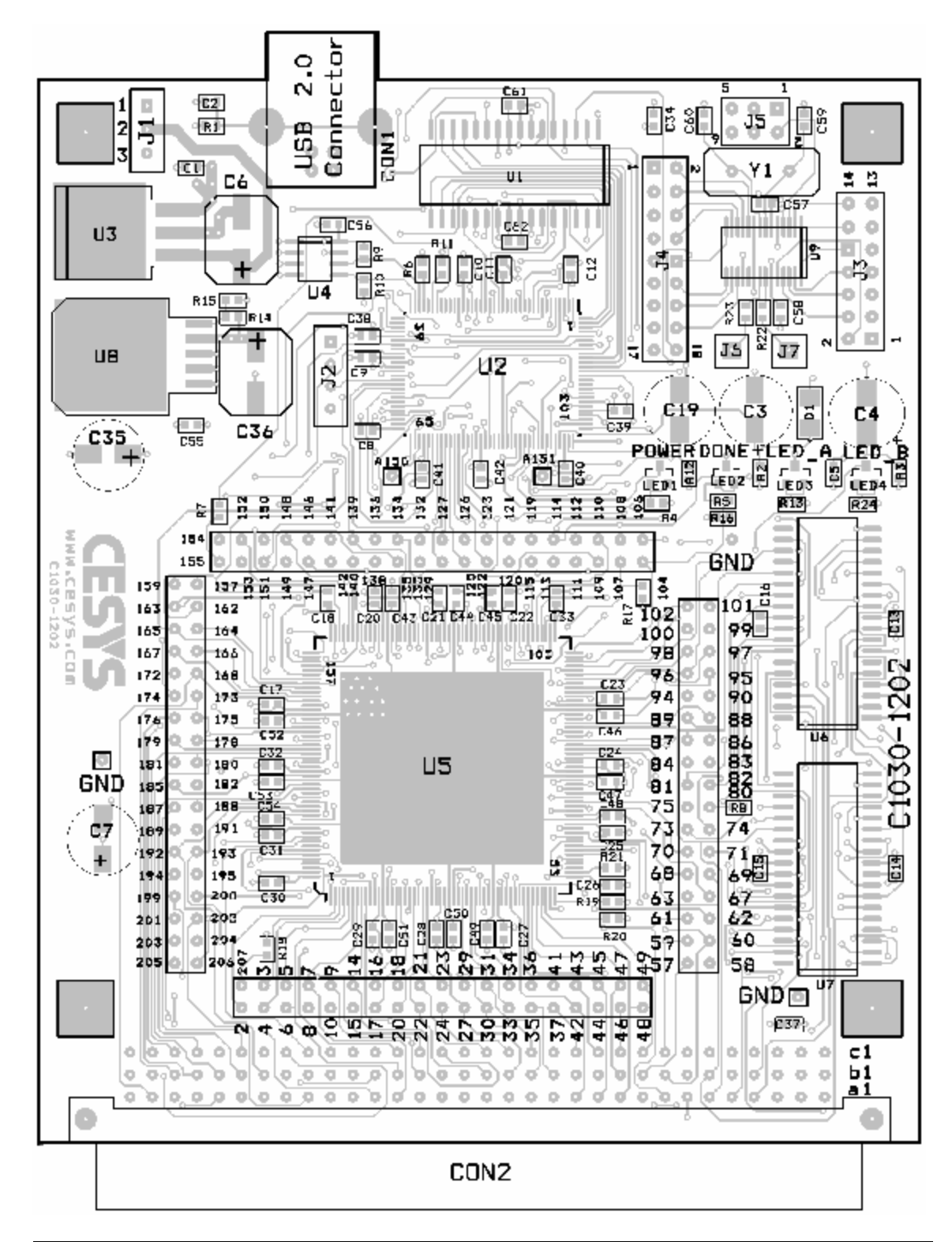

## **1.7 Available FPGAs in Standard Version**

The USB2FPGA development board is available with the following SPARTAN-II FPGA: XC2S200-5PQ208C

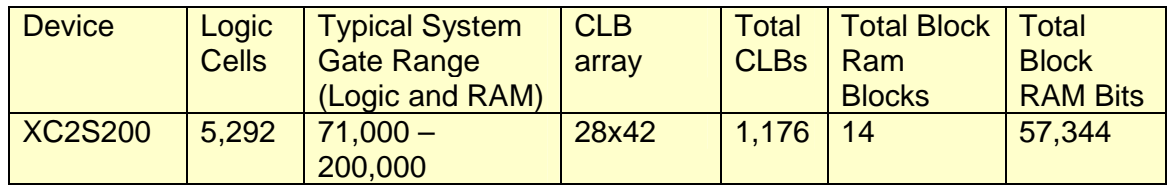

### **1.8 Description**

USB2FPGA can be used as a development platform for designs with Xilinx SPARTAN II FPGAs as well as a component for job lot production.

A 96-pin VG connectors allows the attachment of external hardware to the FPGA. The board is equipped with a XC2S200-5PQ208C XILINX FPGA, a member of the Spartan II family. This programmable logic device receives its internal functions after it has been configured by downloading a bit-stream that represents the design. The change of logic functions is possible at any time without the need of a deviceprogrammer.

When the USB 2.0 interface of the USB2FPGA board is connected to a PC, the FPGA may be loaded with the desired configuration. The software that comes with the board permits to load new configurations anytime.

An jumper-programmable clock oscillator supplies a basic clock that can be used by the FPGA. This clock can be further multiplied or divided by the DLL inside the FPGA.

The 96-pin VG expansion connector of the USB2FPGA allows connections to I/O pins of the FPGA as well as to 3.3 V and GND. Many extensions can be attached directly without the need of an additional external power supply.

### **1.9 USB 2.0 Interface**

The USB 2.0 interface of the board is implemented using an additional device – the CYPRESS FX-2. FPGA designs do not need to include USB specific code. Developers do not need to know the details of the USB bus. To enable communication between the FPGA and a user program running on the PC, the GPIF (General Purpose InterFace) of the FX-2 device is used.

v If your design works "stand-alone" and does not require any communication with the PC, you may ignore the USB interface details and use it only for downloading your design.

## **2 FPGA pin usage**

## **2.1 FPGA I/O Pins**

All FPGA I/O Pins use the I/O Standard LVTTL (3,3 Volt) but they accept 5 Volt Input signals without the need of level shifters or series resistors. Because the VCCO inputs of all banks are tied together in the PQ208 package, they are hardwired to 3,3 Volt on the USB2FPGA.

### **2.2 Leds**

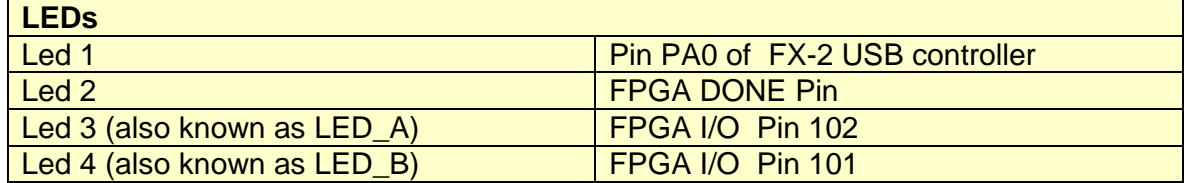

Led 1 is controlled by the Firmware.

Led 2 lights up after the FPGA received a configuration bitstream. Leds 3 and 4 light up when there is a low level at the corresponding FPGA Pin. The meaning of this LEDs is defined by the user's FPGA design.

## **2.3 Pinout Expansion Port CON2**

The 96-pin "VG96 abc reverse" external expansion connector (DIN 41612) is of type "female". Please use the connector diagram to indicate pin 1. On some connectors, the numbers are printed upside down.

Mating connectors among others are: RS Components 476-025 or Farnell 104-986 or HARTING order number 0903 196 7921.

Each individual pin of the FPGA can be configured as input, output, or bi-directional. Make sure your FPGA design does not drive pins that should be an input and are already driven by external connected logic. This is also important for bi-directional signals.

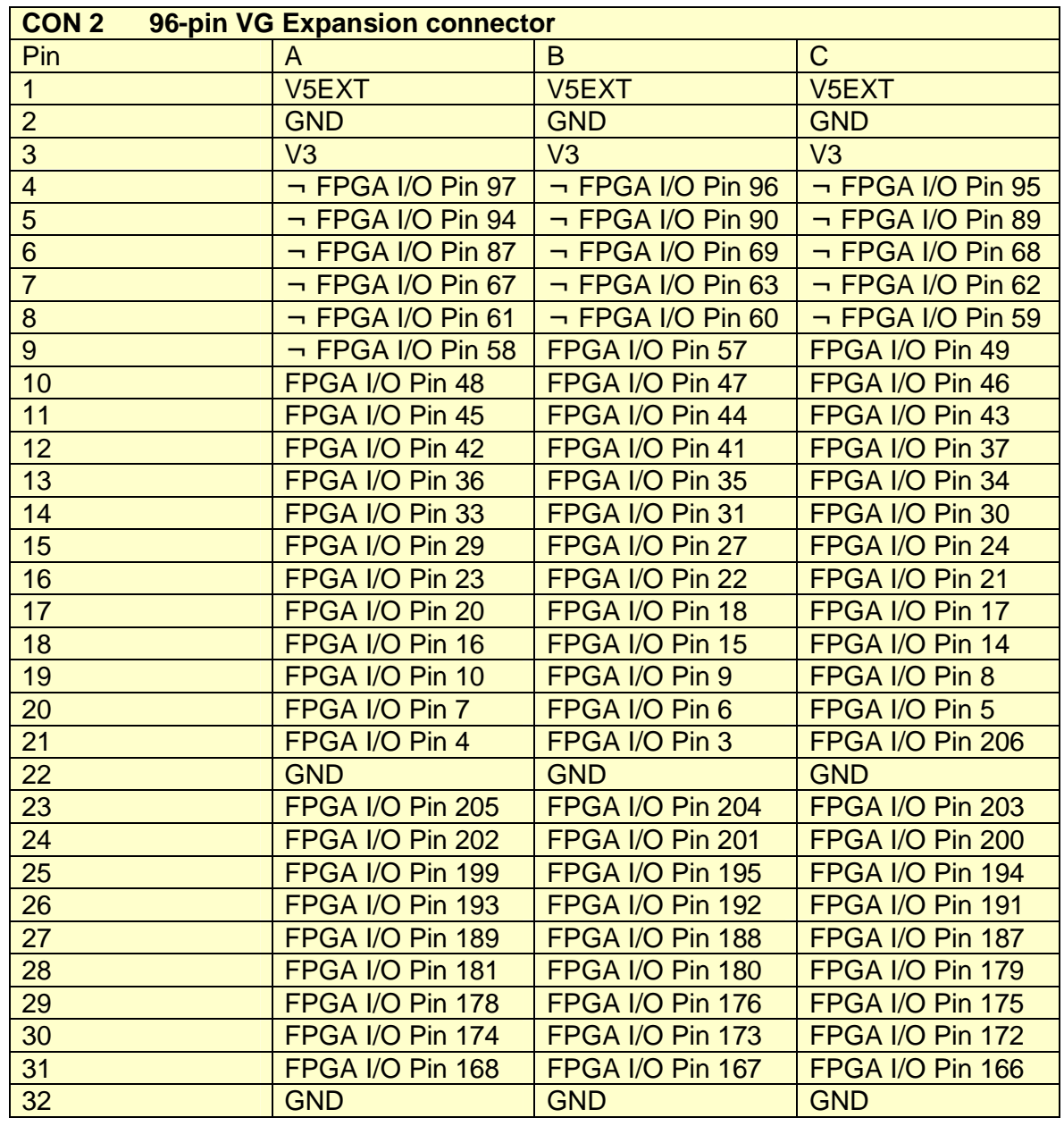

- V5EXT: if Jumper J1 is set to Position 1-2 (self powered mode), a 5 VDC power-supply must be connected here. For bus-powered applications this pins can be left unconnected.
- V3: This pin is connected to the 3,3 Volt power supply of the board. Depending on the loaded FPGA design it can source up to 200 mA.
- ¬ **Attention:** THIS PINS ARE NOT 5 Volt tolerant ! This pin is also connected to the on-board RAM. It can only be used when the RAM is not needed.

### **2.4 FPGA Clock signals**

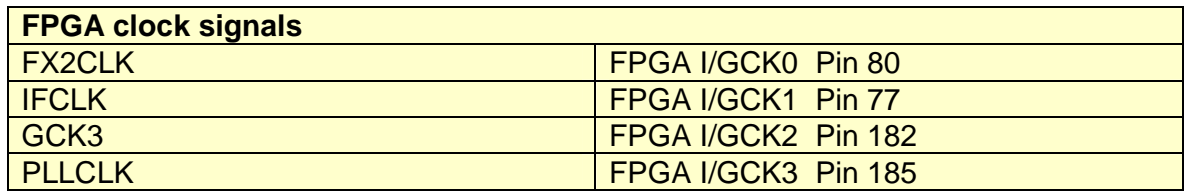

There are 4 clock sources on the USB2FPGA evaluation board. No matter which of them you use as the main clock for your design, you should synchronize all incoming asynchronous signals to it with a FlipFlop before using them internally. If you fail to do so, your design may work sometimes but not every time. One-hot state machines might lose their "hot"-state and become inoperable. Encoded state machines might enter wrong or illegal states.

### **FX2CLK**

This is the clock, the USB controller FX2 uses. If you want to transmit or receive data using the USB interface, it is the easiest way to choose this clock as main clock for your design. The FPGA looks like external memory to the EZ-USB and all involved signals (Read, Write, Chipselect, ...) are synchronous to the EZ-USB's clock.

### **IFCLK**

This is the interface clock of the USB controller FX2 GPIF. If you want to transmit or receive data using the USB interface, it is the easiest way to choose this clock as main clock for your design. It defaults to 48 MHz, but its frequency can be altered by the FX-2 firmware.

### **GCK3**

The GCK3 clock signal is connected to the FX-2 USB controller's Timer 2 output. To use it, the firmware has to enable Timer 2.

### **PLLCLK clock signal**

The frequency of the PLLCLK clock signal can be adjusted by the user (see the description of the PLLCLK oszillator below). The PLLCLK frequency and phase is independent of the FX-2 clock frequencies FX2CLK and IFCLK).

#### **2.5 Power supply**

The USB2FPGA board can be configured to be self powered or bus powered.

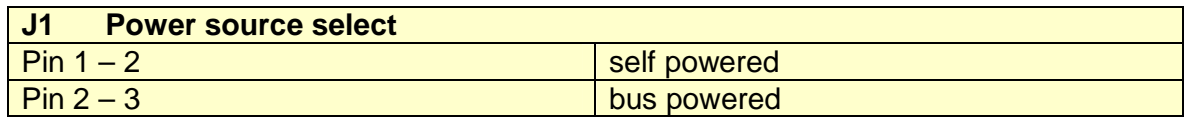

The default setting is "bus powered". This means the power is provided by the USB bus. If the USB2FPGA is the only device on the USB bus, most computers should allow a maximum current of 400 to 500 mA. This may not be true for notebooks.

The option "self powered" requires an external power supply on CON2. Use this method if your design draws more current than your USB bus can deliver. **Attention:** Be careful when using the external power connector. If you apply more than 5,5 Volts or if you reverse the polarity, the board will permanently fail and may not be reparable.

## **3 User Programmable clock generator**

The PLLCLK oscillator may be programmed to any frequency between 1 MHz and 250 MHz by setting Jumpers on J3, J4 and J5. Refer to the ICS525-02 datasheet for details.

To determine the Jumper positions for a given frequency, use the online ICS525 calculator at www.icst.com/products/ics525inputForm.html.

The input frequency is 24 MHz. VDD is 3.3 Volt.

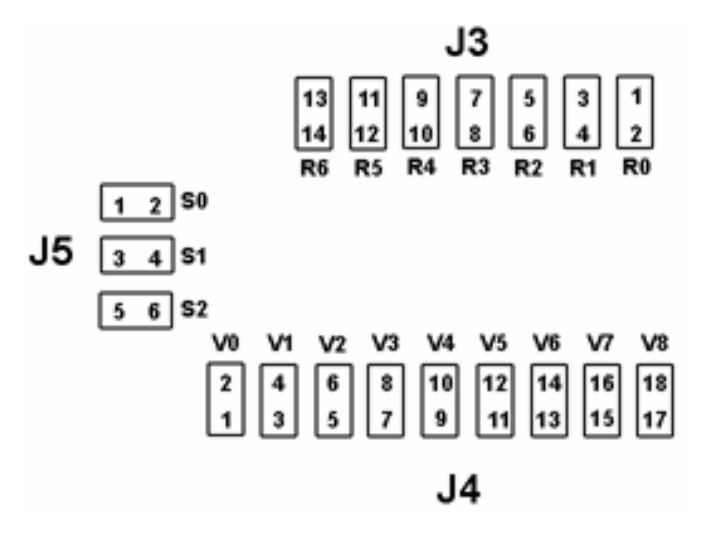

*Figure 1 Jumper J3, J5 and J4 Layout.*

The following tables show examples for common settings.

**Attention:** The value 0 means set the jumper, 1 means leave the jumper position empty.

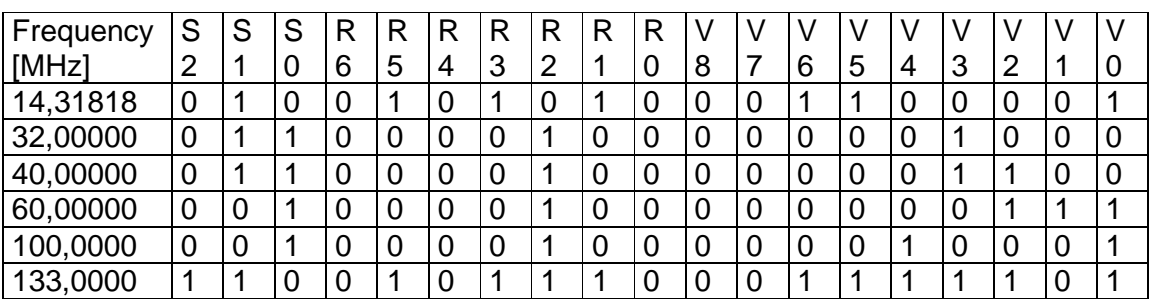

For Designs, that need to be clocked faster than 40 MHz, consider using the SPARTAN-II DLLs to double the input clock frequency internally.

# **4 Testpins**

## **4.1 FPGA Testpins**

All FPGA pins are routed to testpoints to ease the connection of measurement equipment like Logic Analyzers. The relationship between FPGA pins and Testpoints is printed on the USB2FPGA board and shown in the Connector-Diagram above.

### **4.2 Other testpins**

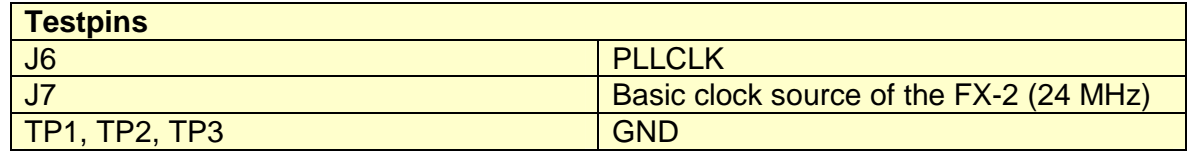

## **4.3 FX-2 interface to the FPGA**

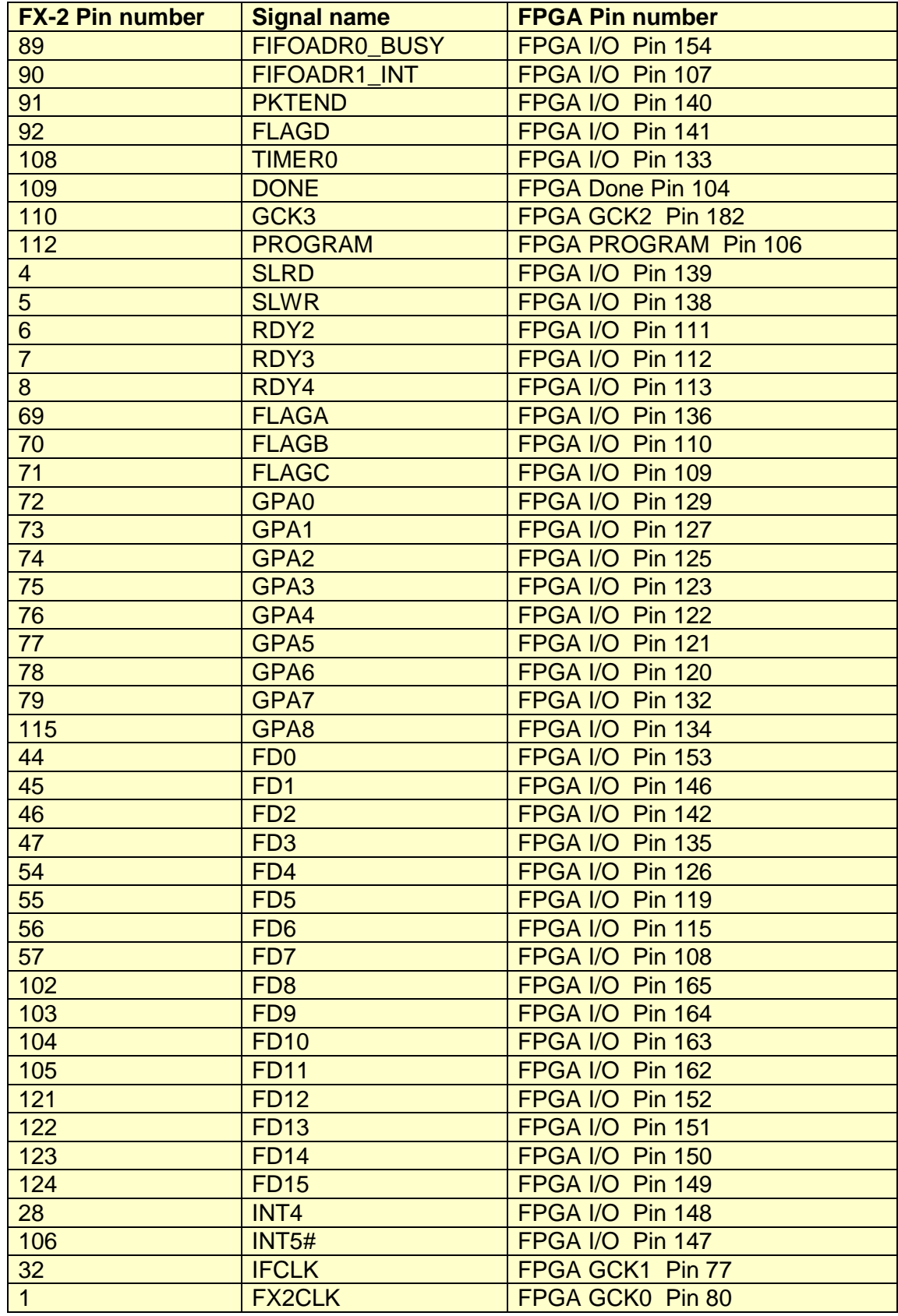

The FX-2 GPIF can be used to implement data communication between the USB controller and the FPGA.

See chapter "Data path FPGA – PC" for details.

#### **4.4 Memory Interface**

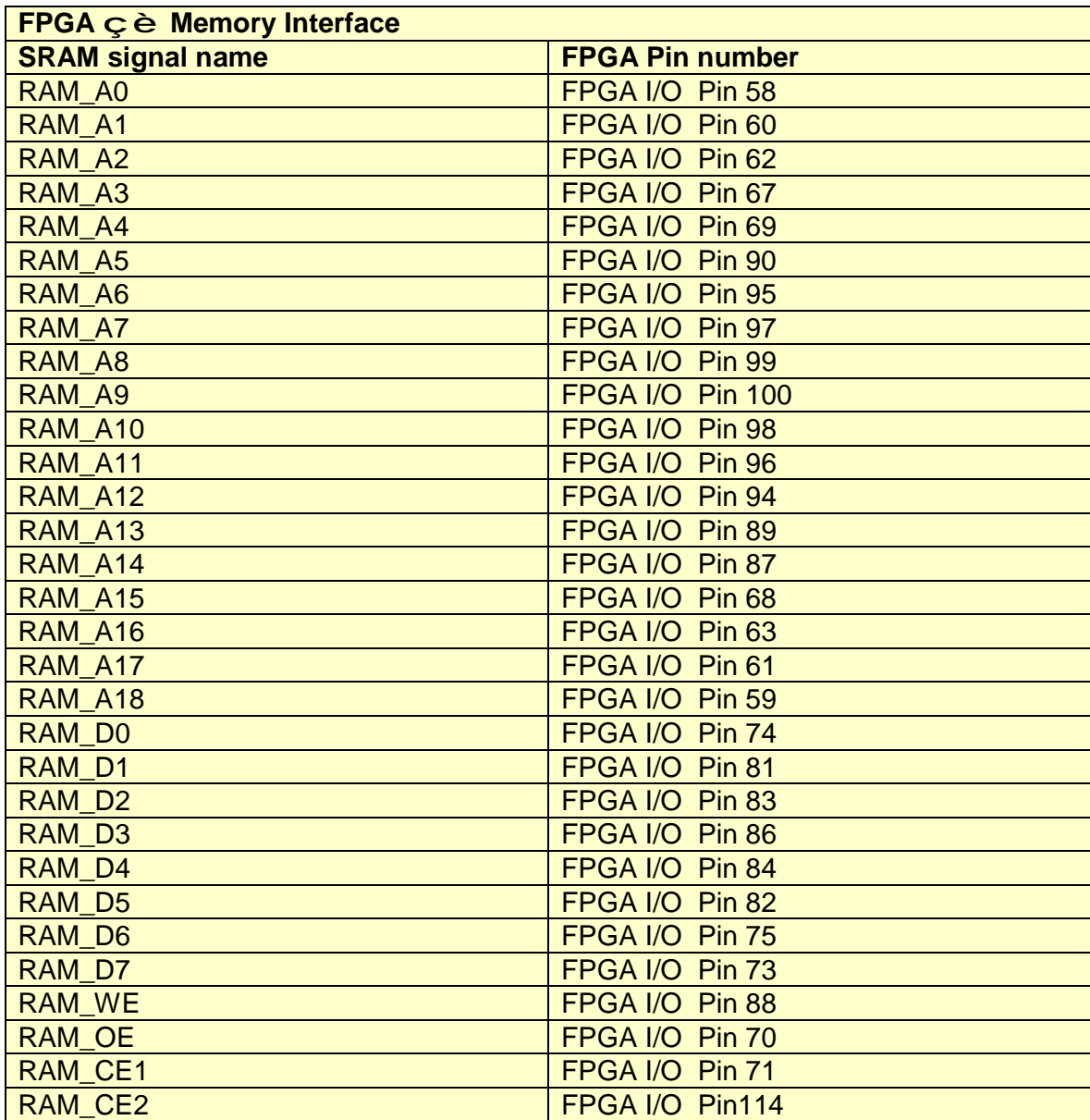

## **4.5 Unused FPGA Pins**

These pins may be accessed via their associated test points. They are not routet to any other target: FPGA TMS Pin 2, FPGA TDO Pin 157, FPGA TDI Pin 159, FPGA TCK Pin 207.

# **5 Downloading FPGA designs**

## **5.1 Using file format EXO**

Before downloading a design, it must be converted to the EXORmacs format using the Xilinx "Prom File Formatter" tool. Choose Type: "byte-wide" and "single Prom". The resulting \*.EXO file can be downloaded to the USB2FPGA evaluation board via USB interface. See the description of XC2USB\_DIAG.EXE for details.

## **5.2 Using file format RBT**

The Xilinx FPGA tools do not generate a rawbit "RBT" file by default. There is an option, that must be checked to generate this file.

Open Xilinx ISE Project Navigator and load your design. Right-click on "Generate Programming File" and select "Properties" Make sure the box "Create ASCII configuration file" is checked. Click "OK".

Important: If design changes are not reflected in the "real world" check if the option to generate an RBT file is checked. If not you are downloading the same old RBT file even if your input design has changed.

### **5.3 Done Led**

When the "DONE" pin of the FPGA is high, LED 2 will light up. This indicates that the FPGA has been configured successfully.

### **5.4 Resetting FPGA Designs**

Signal PE0/T0OUT also known as signal TIMER0 (FPGA I/O Pin 133) can be used as a Reset signal in customer designs. While downloading an FPGA configuration bitstream TIMER0 is held high. After the configuration is done, TIMER0 is made low. It is possible to switch TIMER0 high or low any time after download to re-initialize the design.

In most cases you need to synchronize TIMER0 to the FPGA clock. If you fail to do so, "one-hot" state machines may loose their hot bit or counters may count wrong on the first clock edge after Reset.

## **6 Sample Designs**

The sample designs can be found on the CD-ROM that comes with the USB2FPGA board. Some of them have been synthesized using Xilinx WebPack.

Use "File->Open Project" to load them. If you work with another design system, you will use only the VHDL files and the UCF files of the samples. The files with the extension "UCF" are needed to constrain the I/O Pins to their correct locations. You can also load the precompiled samples without recompiling them to check their functionality.

See "Sample Designs Tutorial" for details.

## **6.1 Global design hints**

Although this document is not an introduction to FPGA design technics there are a few pitfalls that are awful enough to stress you for days.

• Dont use asynchronous logic

Here is one example how asynchronous logic can make your design fail: If you use the output of an comparator as the clock signal of a FlipFlop, every short needle that comes out of the comparator will clock the FlipFlop. You cannot put an capacitor on the output of the comparator as you would try in "real life" hardware. And most probably the design will work as long as you test it, but will fail if you send it out to the customer.

The solution is to convert the design to synchronous logic. Source all FlipFlops with a global clock and use the output of the comparator as "clock enable" of the target-FlipFlop. This way signals inside the FPGA will change state only on (rising) clock edges of the global clock. The time between two consecutive clock edges will allow the signals to travel from the Q outputs of the FlipFlops through combinatorial logic to the D inputs of the target FlipFlops.

In practice, there are almost no reasons to use asynchronous logic.

Synchronize external signals

If you use external signals that may change levels at any time, it is neccessary to synchronize them first. State machines, for example, that jump to different states depending on unsynchronized external signals may jump to undefined states or loose their one-hot bit.

The easiest way to synchronize external signals is to use an INFF and clock it with the global system clock. A more detailed analysis of the problem shows that sometimes more than one FlipFlop is needed to synchronize external signals due to metastability issues that become relevant at high clock frequenzies. In most cases one single FlipFlop will do the job.

• Always drive input pins

Input pins, that are left floating may cause trouble - even if their state (high or low) is not relevant to the design. This is especially a problem with external buses that have more than one driver. If no driver is active, the signal is undefined and may float to an voltage between high and low. It is a good idea to use pullup, pulldown or weakkeeper in this situation.

• Double-check the pinout

If you use an FPGA I/O Pin as an output and it is also driven from another source, a lot of current may flow and destroy the pins output driver. Pins without any location constraints are placed by the FPGA design tool at arbitrary locations.

## **7 Where to get information**

### **7.1 Newsgroups**

There are two newsgroups that discuss FPGA and VHDL related themes:

comp.arch.fpga and comp.lang.vhdl

## **7.2 Links**

The list of links on the CESYS homepage www.cesys.com may also be usefull.

## **7.3 Books**

"VHDL Design, Representation and Synthesis" James R.Armstrong, F.Gail Gray Prentice Hall, ISBN 0-13-021670-4